**ARCHER 1.0** 

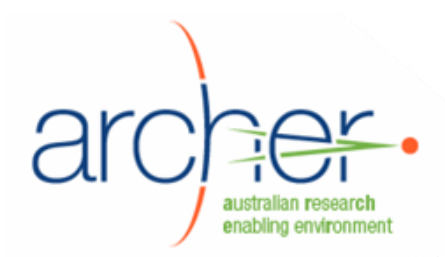

# **ARCHER Collaborative** Workspace

## **System Administrator's Guide**

- Installation
- Configuration
- Maintenance

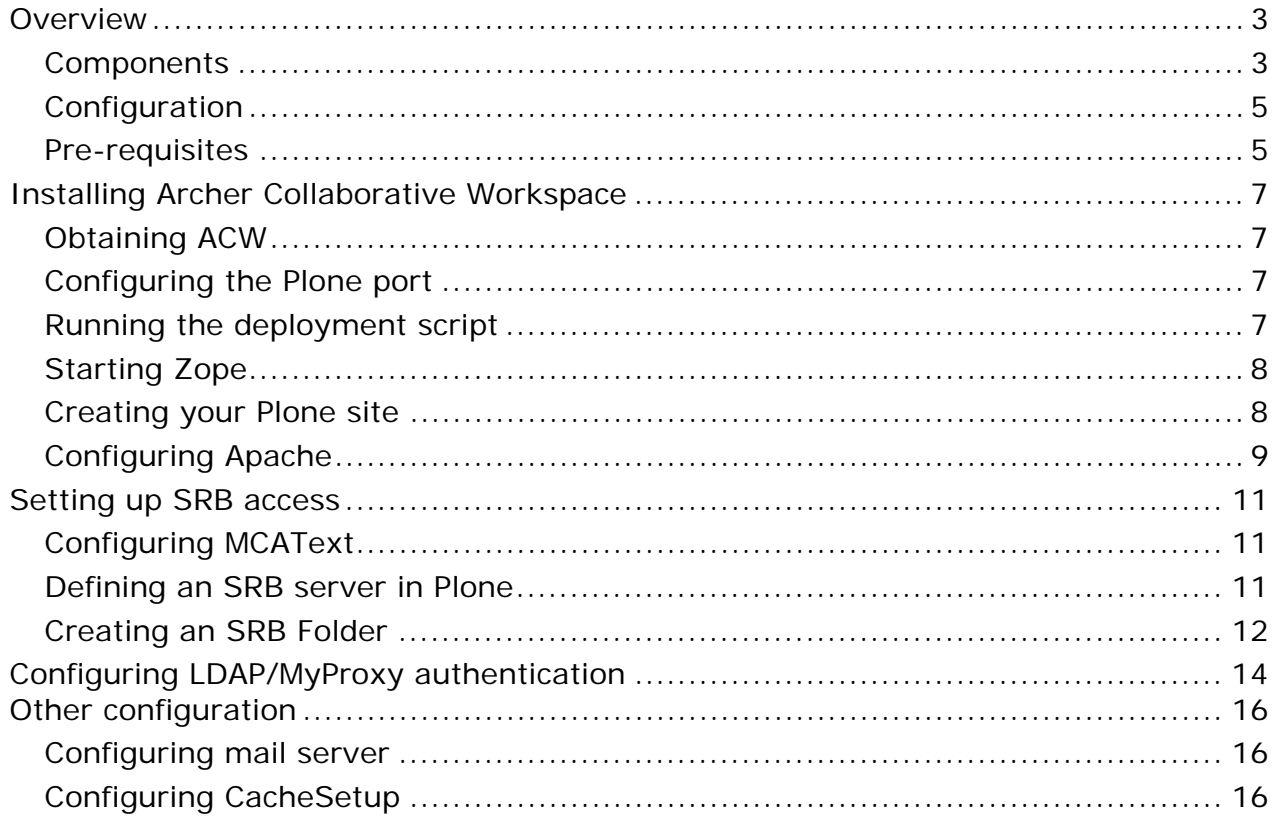

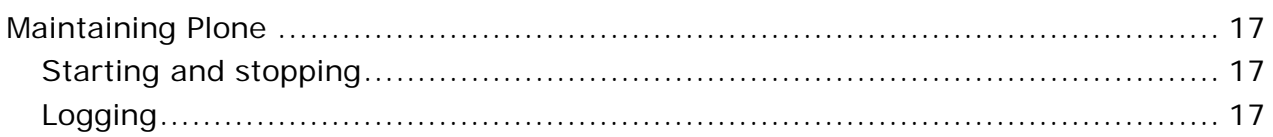

## <span id="page-2-0"></span>**Overview**

The ARCHER Collaborative Workspace is a customised version of Plone, an open source web product built in Python. Plone is hosted by the web server Zope.

It is packaged as a "buildout" and a set of deployment scripts, which download all necessary components to install Zope, Plone, Varnish, and the included SRBContent plugin. The scripts download, build and install all the components. The final configuration must be done by hand.

Archer Collaborative Workspace requires Archer Data Services Infrastructure Layer and Service Layer. Install them first.

## **Components**

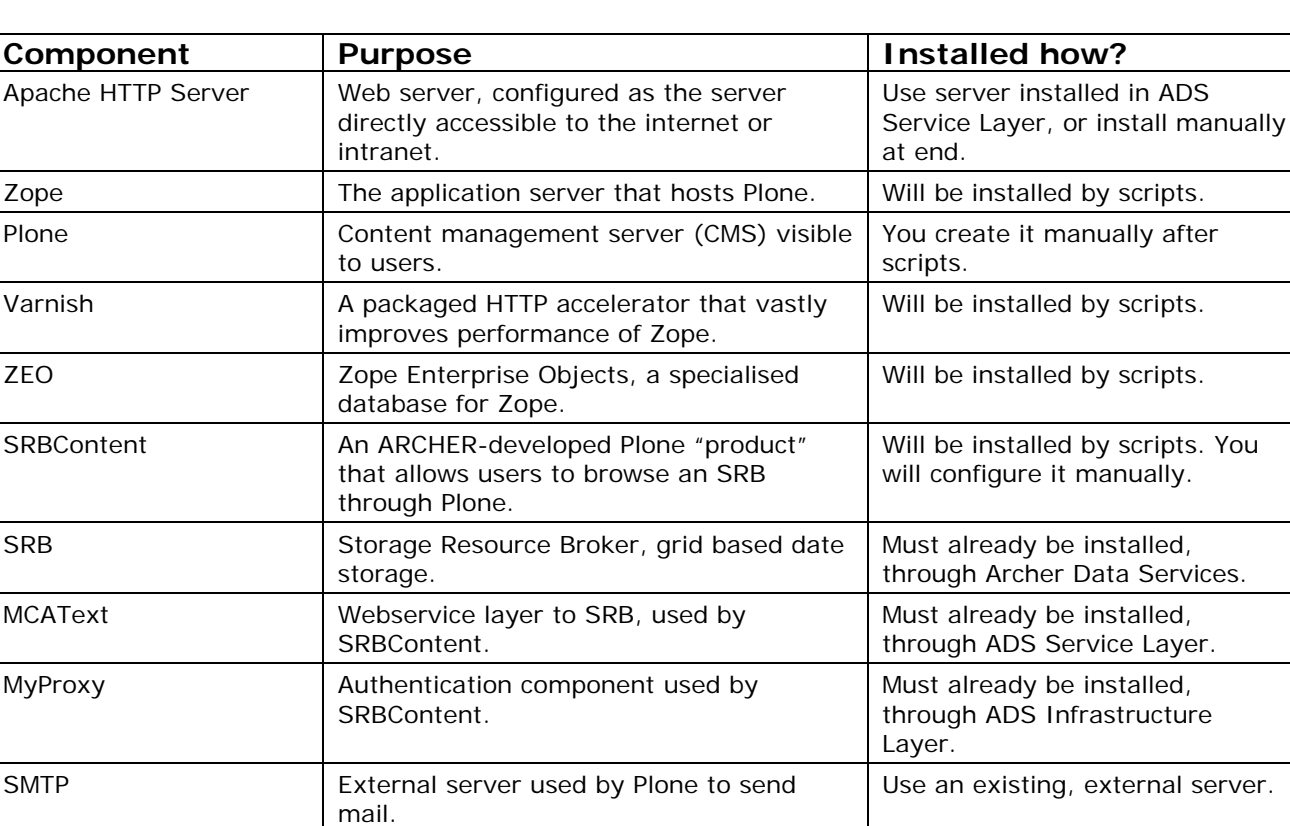

The following components are involved:

The included Plone installs a number of add-on "products". These products have been found to be useful by several research groups deploying the ARCHER Collaborative Workspace.

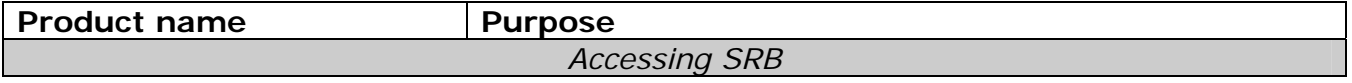

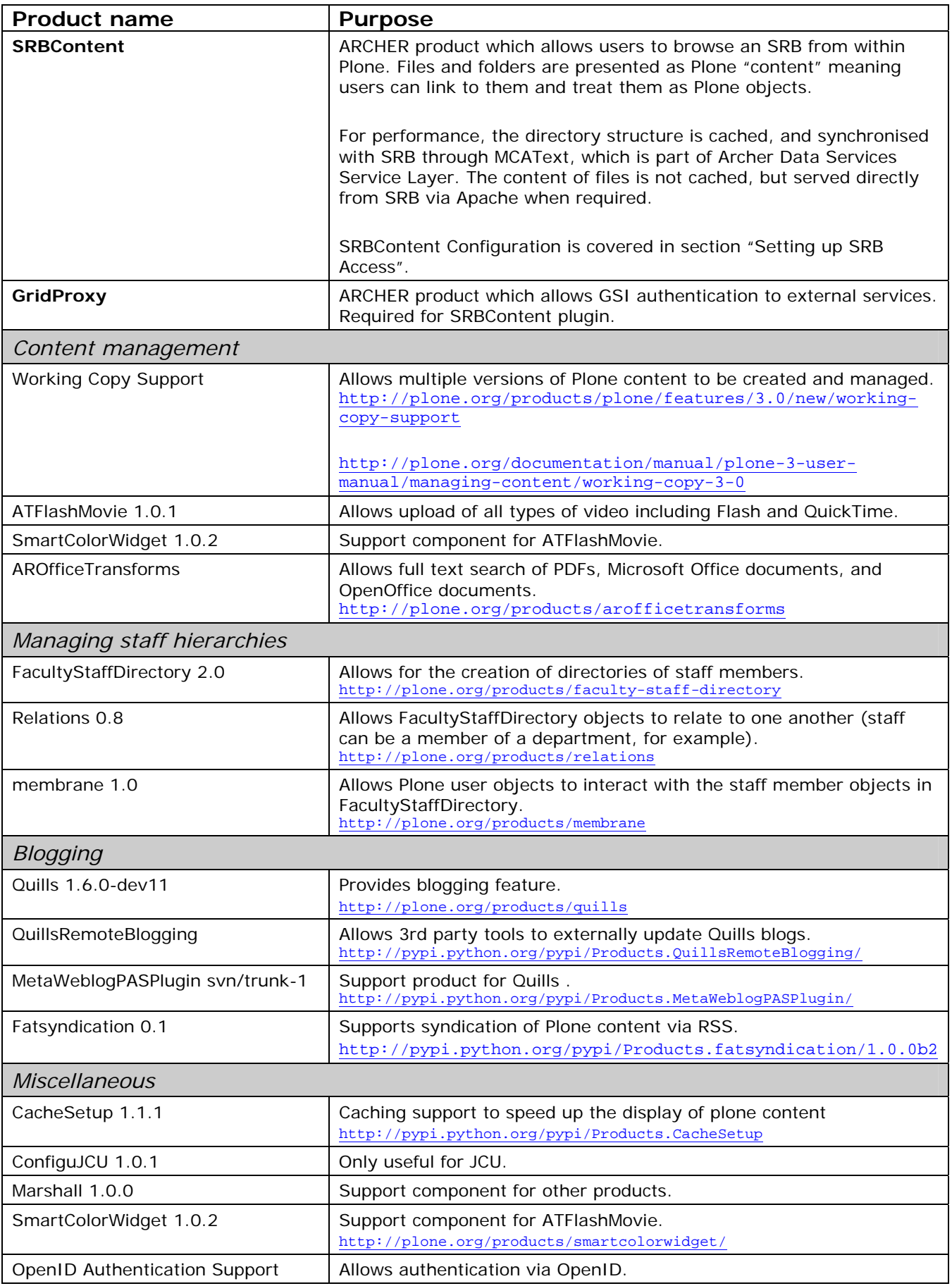

## <span id="page-4-0"></span>**Configuration**

The tested ARCHER configuration is to install on two servers as follows:

- Front server: Apache
- Back server: Varnish (HTTP accelerator), Zope (and Plone), ZEO (database for Zope).

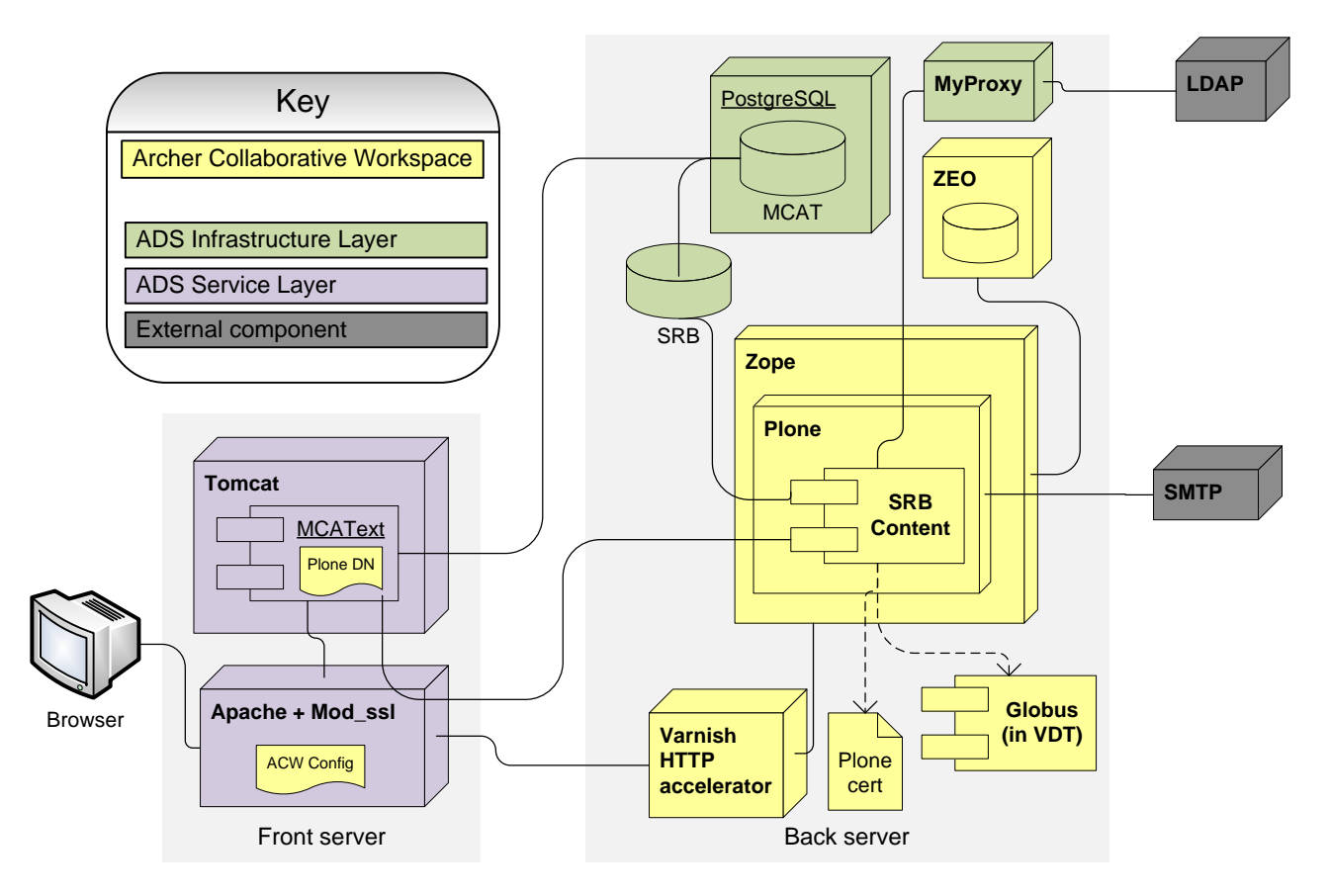

#### **Pre-requisites**

The front server is assumed to be:

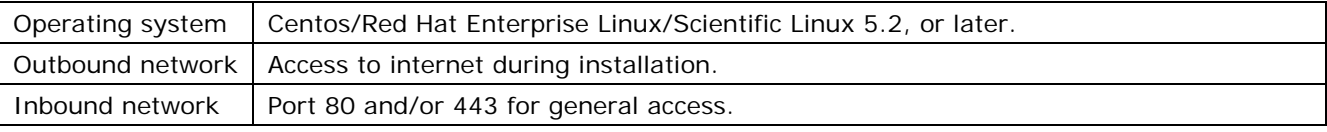

The back server is assumed to be:

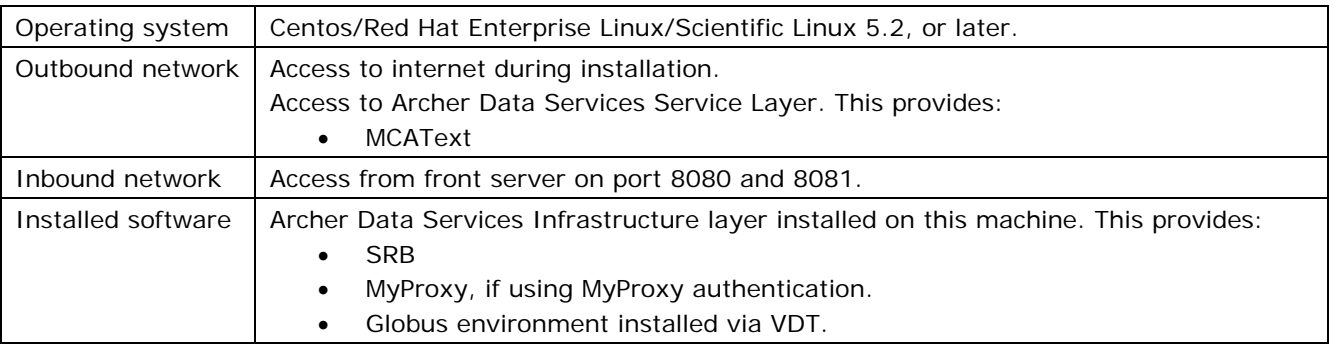

You will need root access on both machines.

It is theoretically possible to install ACW on other environments, including operating systems such as Windows. However, this kind of deployment was not tested by the ARCHER project, and is **not covered** in this document.

## **Security**

Plone can be configured for authenticated access within the Plone database or by links to a local LDAP database.

#### **Security warning:**

At present, the full names of directories and file names are displayed to any authenticated user, regardless of their access rights. In certain contexts, this may security shortcoming may be unacceptable.

## <span id="page-6-0"></span>**Installing Archer Collaborative Workspace**

## **Obtaining ACW**

First, obtain the ACW package, and unzip it somewhere temporary. You can do this as a non-root user.

The ACW package is available for download at<http://www.archer.edu.au/downloads>.

mkdir archer-acw

cd archer-acw

wget http://dev.archer.edu.au/downloads/archer-collaborative-workspace-1.0.tar.gz

tar -zxf http://dev.archer.edu.au/downloads/archer-collaborative-workspace-1.0 cd http://dev.archer.edu.au/downloads/archer-collaborative-workspace-1.0

The ACW package includes the deployment scripts that are used to install it.

## **Configuring the Plone port**

By default:

- Zope, and hence Plone, listens on port 8082.
- Varnish connects to Plone, and serves an accelerated version on port 8081.

#### **Note:**

 $\overline{a}$ 

If you wish to change any of these ports, you must do so prior to installation.

#### **Choosing a non-standard port**  Edit buildout.cfg as follows: • To change the port Varnish listens on (and hence, used to access Plone), modify: o bind = 0.0.0.0:8081 in the [varnish-instance] section • To change the port Zope listens on, modify:

- o http-address = 8082 in [instance]
- O backends =  $127.0.0.1:8082$  in [varnish-instance]

#### **Running the deployment script**

Plone is installed with the same deployment scripts used to install Archer Data Services Infrastructure Layer. This means to configure the installation, you set a number of environment variables, then run a script.

See the "Archer Data Services Infrastructure Layer System Administrator's Guide" guide for information on running these scripts.

The following variables are used by the deployment scripts to install ACW.

| Variable    | <b>Purpose</b>                       | <b>Default</b> |
|-------------|--------------------------------------|----------------|
| PLONE HOME  | Location Plone will be installed in. | /opt/plone     |
| PLONE ADMIN | Not used.                            | admin          |

<span id="page-6-1"></span><sup>&</sup>lt;sup>1</sup> This should determine the name of the initial administrator account. At the time of writing, this was not implemented.

<span id="page-7-0"></span>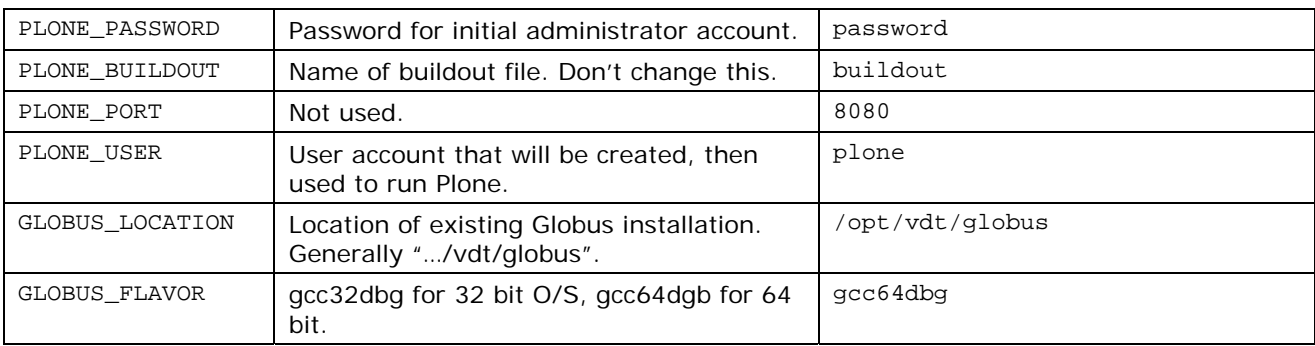

Set your required environment variables, then run setup. Make sure the buildout.cfg is in the same directory.

A typical installation would look something like

```
export DIST_HOST=<distribution host>2 
export PLONE BUILDOUT=$PWD/buildout.cfg
export PLONE_HOME=/usr/local/archer/plone 
export GLOBUS_LOCATION=/opt/nfs/archer/vdt/globus 
NO_PLONE=0 ./setup -o -v
```
Verify the parameters that will be used, then run it again without the -o option.

```
NO_PLONE=0 PLONE_BUILDOUT=$PWD/buildout.cfg ./setup
```
## **Starting Zope**

Plone is now installed. Now start Zope, to continue the configuration, as follows.

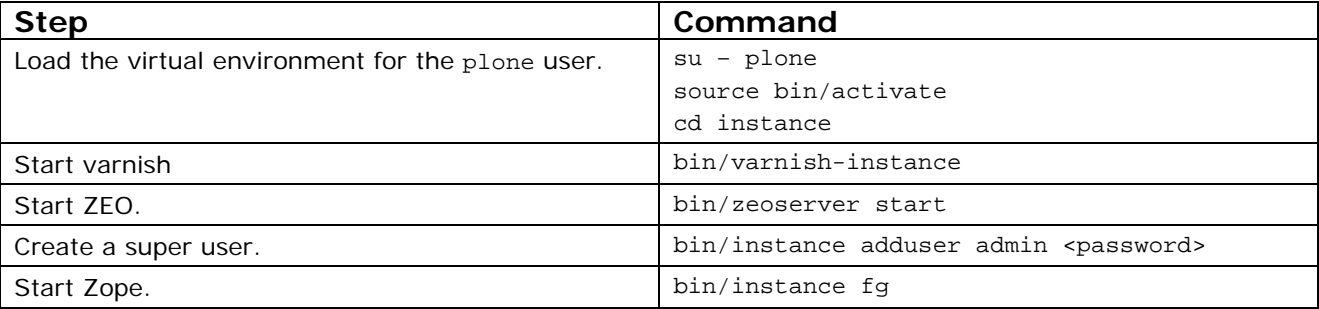

**Note:** Users that are created manually, such as this admin user, are different to users that connect via MyProxy/LDAP. In particular, they can't authenticate to SRB, so they can't retrieve items from SRB via the SRBContent plugin.

## **Creating your Plone site**

Zope is now running, but no Plone site has been created.

- 1. Go to the Zope Management Interface at http://<yourhost>:8081/manage
- 2. Log in with the admin username and password you specified earlier.
- 3. Select **Plone Site** in the drop down box at the top right.
- 4. Click **Add**.
- 5. Enter a name for the site (eg, "Mysite") and description, click "Add Plone Site". If you are only hosting one Plone site, you may wish to just call it "plone".

Archer Collaborative Workspace System Administrator's Guide v1.0

j

<span id="page-7-1"></span><sup>&</sup>lt;sup>2</sup> See Archer Data Services Infrastructure Layer System Administrator's Guide for information on the "distribution host".

<span id="page-8-0"></span>Your Plone site now exists. Go to its location, for example at http://<yourhost>:8081/Mysite .

- 6. Login using the superuser name and password you created in the previous section.
- 7. Click "site setup", then "Add-on Products"
- 8. Click on all the desired options. In particular:
	- a. SRBContent is required to allow navigation of the SRB.
	- b. GridProxy is required to allow MyProxy authentication.

Other products are optional, but give additional functionality. See the table in the overview section of this document.

## **Configuring Apache**

It is highly recommended that you serve Plone through an Apache front end.

On the "front" server, install Apache if necessary:

yum install httpd mod\_ssl

Configure it to serve the Plone site as follows.

Create a new file called /etc/httpd/conf.d/plone.conf with the following two lines. Adjust the highlighted address as follows.<sup>[3](#page-8-1)</sup>

```
RewriteEngine On 
RewriteRule ^/plone(.*)$ http://back-
server:8081/VirtualHostBase/http/%{SERVER_NAME}:80/MySite/VirtualHostRoot/_vh_plone$1 
[I, P]
```
Substitute the name of the site you chose in the "Creating your Plone site" step, instead of "MySite" above.

Add these three lines to the end of ssl.conf:

```
RewriteEngine On 
RewriteRule ^/plone(.*)$ http://back-
server:8081/VirtualHostBase/https/%{SERVER_NAME}:443/MySite/VirtualHostRoot/_vh_plone$1 
[L,P]RewriteRule ^/zope(.*)$ http://back-
server:8081/VirtualHostBase/https/%{SERVER_NAME}:443/MySite/VirtualHostRoot/_vh_zope$1 
[L,P]
```
Finally start the server:

j

service httpd start

You should now be able to access your Plone site as https://<frontserver>.uni.edu.au/plone

You can access the Zope Management Interface as https://<frontserver>.uni.edu.au/zope/manage

Archer Collaborative Workspace System Administrator's Guide v1.0 30 Sept 2008

<span id="page-8-1"></span><sup>&</sup>lt;sup>3</sup> See <https://weblion.psu.edu/trac/weblion/wiki/VirtualHostMonster></u> for more information on Plone URLs.

Users that have direct access to the "back" server can access them directly as: https://<backserver>.uni.edu.au:8081/manage https://<backserver>.uni.edu.au:8081/MySite

## <span id="page-10-0"></span>**Setting up SRB access**

The ARCHER Plone buildout includes SRBContent, an ARCHER plugin to allow users to navigate an SRB through Plone. You should now configure this.

## **Configuring MCAText**

SRBContent talks to SRB through the MCAText webservice layer, which was installed as part of Archer Data Services. If you installed MCAText with security on (that is, it is accessed only through https), you must now generate a certificate and key pair, and instruct MCAText to allow connections from Plone.

This certificate should have plone@*<fully qualified server name>* as the common name, and an appropriate distinguished name.

1. If using the Archer-installed certificate authority, run a command like:

```
cert_tool –s –c plone@server.uni.edu.au –e admin@server.uni.edu.au
```
2. On the MCAText machine, add a line to MCAText's whitelist, corresponding to the distinguished name in the certificate. The default directory for this file is /usr/local/archer/icat\_mcatext/mcatext-whitelist. This file should now look something like this:

```
/C=ads/O=archer/OU=edu/OU=au/CN=icat@ads.archer. edu.au 
/C=ads/O=archer/OU=edu/OU=au/CN=plone@ads.archer.edu.au
```
## **Defining an SRB server in Plone**

- 1. Log in to your Plone site as administrator
- 2. Click "Site Setup"
- 3. In "Add-on Product Configuration", click "SRB Servers"
- 4. Fill in the fields:

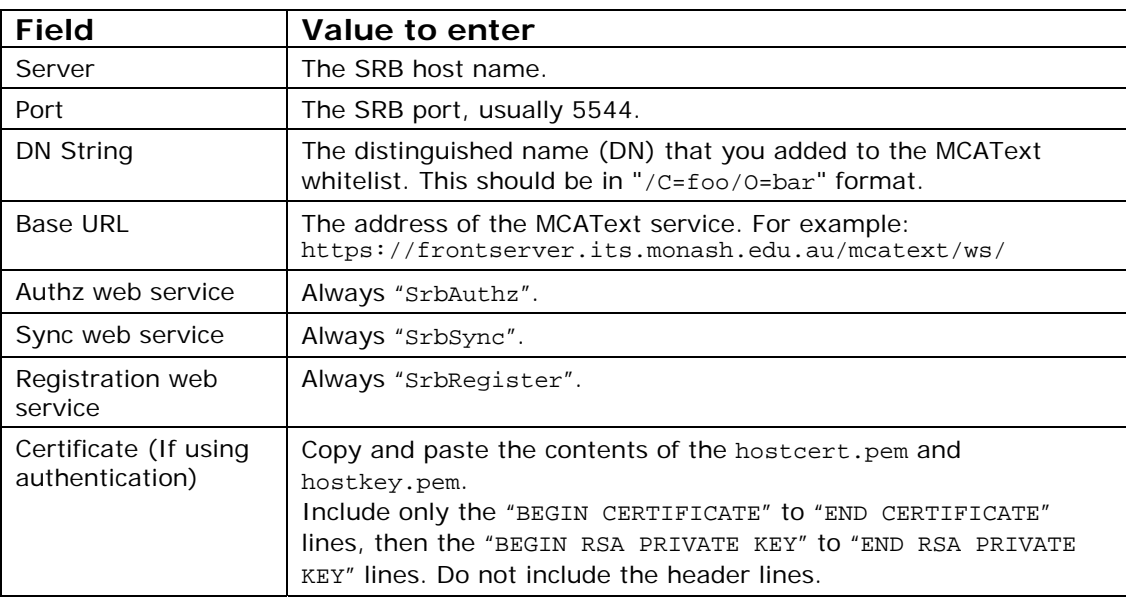

5. Click "Save".

The results should look approximately as follows:

<span id="page-11-0"></span>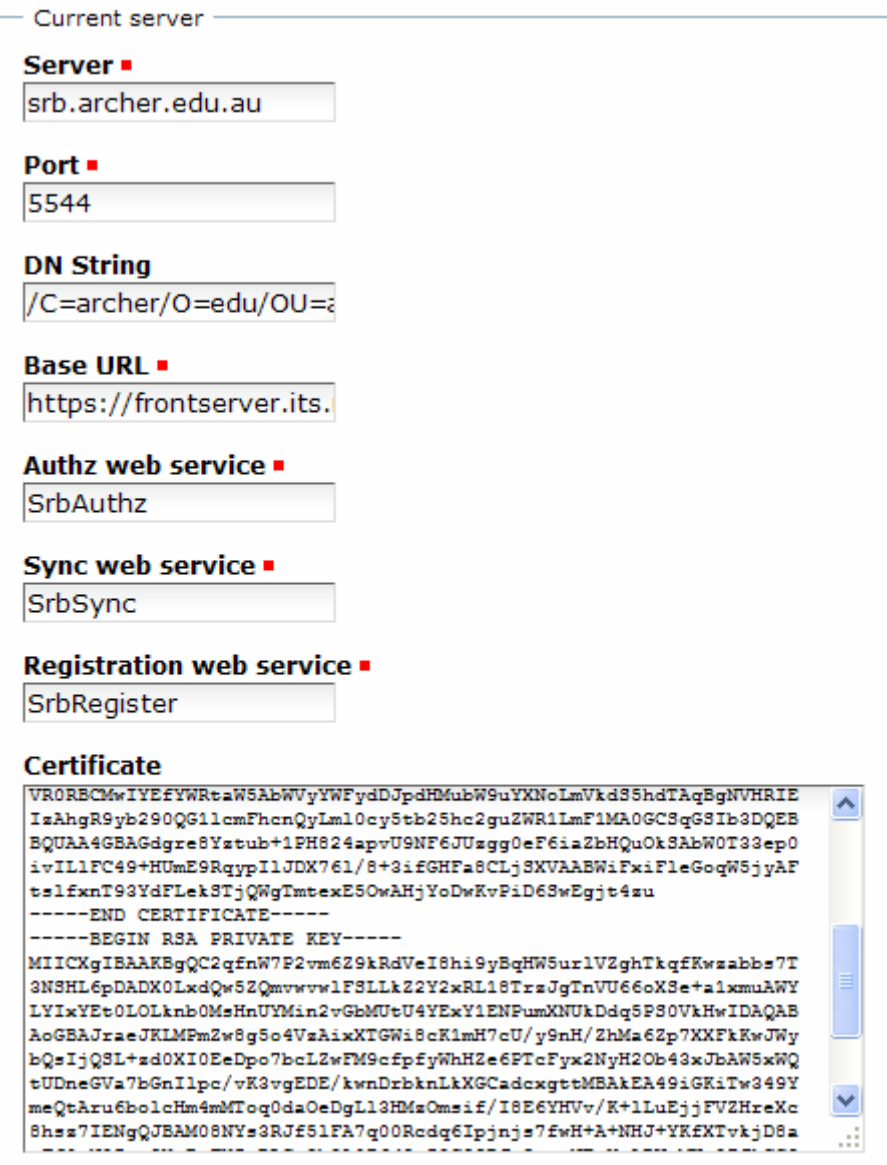

## **Creating an SRB Folder**

You can now create "SRB Folders" in your Plone site.

To add an SRB folder:

- 1. Choose "SRBFolder" from the "Add new…" drop-down box.
- 2. Enter a "Title" for the folder to be shown as, and the "path" it corresponds to in SRB.
- 3. Click "Save" to create it.

You can now browse an SRB collection in Plone, as shown:

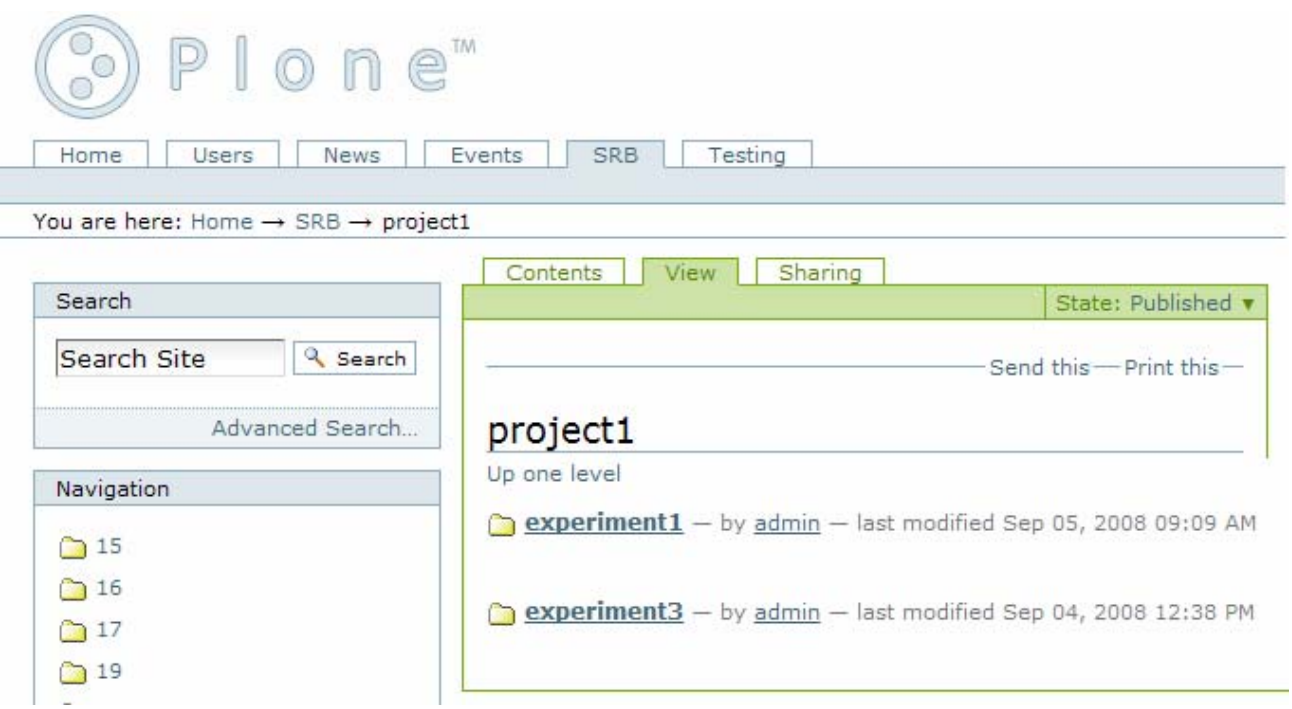

## <span id="page-13-0"></span>**Configuring LDAP/MyProxy authentication**

This section explains how to set up Plone to use your LDAP and MyProxy servers for authentication.

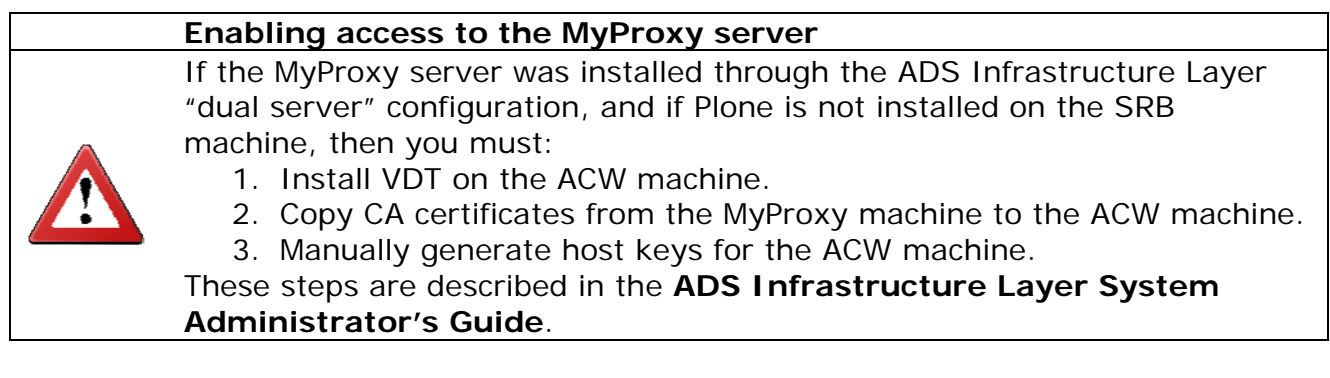

First, define the MyProxy object:

- 1. Log into the Zope Management Interface at https://<frontserver>.uni.edu.au/zope/manage
- 2. Select the Plone site you created. If the frame on the right shows you the actual Plone site, rather than a ZMI folder view of it, click "Logout" inside Plone.
- 3. Add the "GridProxy" item to the Plone site, if you didn't do so earlier. Use the drop down box at the right.
- 4. Select the "acl\_users" item within your Plone site. **Note:** make sure you don't inadvertently select the top-level "acl\_users" item instead.
- 5. Add the "MyProxyCLIManager" item. Use "MyProxy" as both the "name" and "Id".
- 6. Click on this new "MyProxy" object.

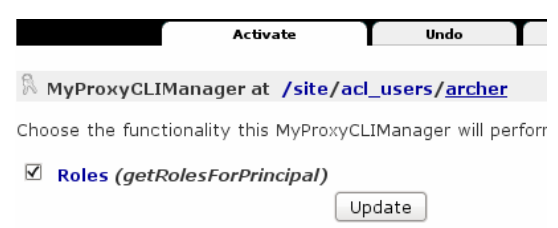

- 7. Select "Roles (getRolesForPrincipal)" and click "Update".
- 8. Select the "Properties" tab.
- 9. Fill in the settings of your MyProxy server.
	- a. Optional Prefix: Leave blank.
	- b. MyProxy Server: Name of MyProxy host.
	- c. MyProxy Port: Usually 7512.
	- d. MyProxy Executable: full path to "myproxy-logon" on this machine. Generally <vdt-install-dir>/globus/bin/myproxy-logon
- 10. Click "Save Changes"

Now, define the authorisation given to users that log in through MyProxy.

- 11. In the same "acl\_users" item, add an "SRBRoleSource" item. The Id and title are insignificant.
- 12. Click on this newly created item, check the "Roles" box, then click Update.

13. In the same "acl\_users" item, add a "Plone LDAP plugin" item. Most settings depend on your LDAP server. Other settings are as follows:

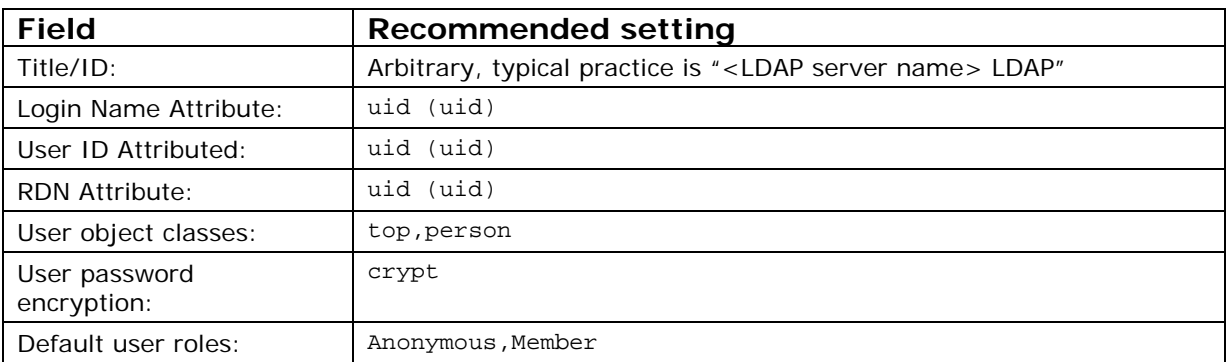

**Note:** To return to this page later, select the LDAP item (under "acl\_users"), then click the "Contents" tab, then click the "acl\_users" item.

- 14. In the bread-crumb trail, navigate up one level (to something like /plone/acl\_users/xxxLDAP).
- 15. Select every box except Reset Credentials.

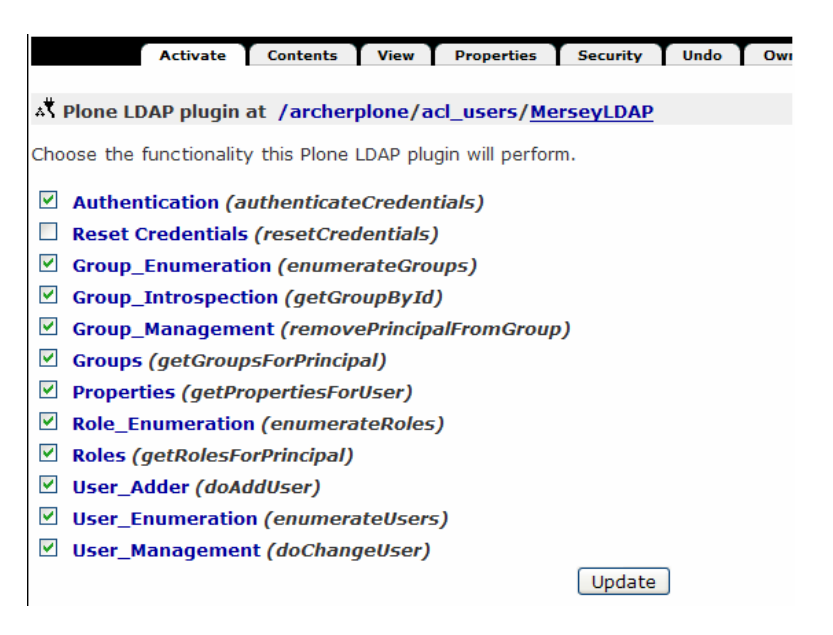

- 16. Click "Update".
- 17. Select the "Properties" tab.
- 18. Uncheck "Users need permission to authenticate?" and click "Save".

You should now be able to log in to the site using LDAP usernames and passwords.

## <span id="page-15-0"></span>**Other configuration**

## **Configuring mail server**

In order for your Plone site to be able to send mail, you must define the SMTP server.

- 1. Go to "Site Setup"
- 2. Go to "Mail"
- 3. Fill in the settings for your SMTP server.

## **Configuring CacheSetup**

You can improve the performance of Plone by enabling CacheFu and tweaking its options.

- 1. Go to "Site Setup"
- 2. Go to "Cache Configuration Tool"
- 3. Check the "Enable CacheFu" box.
- 4. Tweak other settings as appropriate.

**Note:** If you have not installed CacheFu, install it under "Site Setup | Add-on Products | CacheSetup 1.1.1".

## <span id="page-16-0"></span>**Maintaining Plone**

To make fundamental changes to Plone such as the port it listens on, you must modify the original buildout.cfg and re-run the buildout step.

#### **Starting and stopping**

cd instance

su - plone source bin/activate

To start everything:

bin/varnish-instance bin/zeoserver start bin/instance start

To stop everything:

bin/instance stop bin/zeoserver stop

Top stop varnish, if required: pkill varnishd bin/varnish-instance stop

## **Logging**

There are log files in ~plone/instance/var/log

See the <http://plone.org/documentation/faq/plone-logs/?searchterm=log> for more information.

## **Building the SRBContent plugin**

## **Overview**

Occasionally you may wish to build the SRBContent Plone product from scratch. For example:

- If you make any changes to the plugin's code.
- If you wish to install SRBContent on an existing installation of Plone.

To build and run the SRBContent Plone product requires the following installed:

- SOAPSupport
- MCATExt Extended MCAT Services (part of ARCHER Data Services Service Layer).
- ZSI
- SOAPpy
- pyXML
- GridProxy (JCU product for Plone)
- Globus SDK
- JCU's Python bindings for SRB

The definitive documentation for building and installing the SRBContent plugin is the ACW installation script itself. Refer to the code of the "plone.sh" script within the Deployment scripts. Note that you must build the SRB Python bindings, currently available at [https://www.hpc.jcu.edu.au/projects/hpc/svn/ag/SRB3\\_4\\_1client/trunk/SRB3\\_4\\_1](https://www.hpc.jcu.edu.au/projects/hpc/svn/ag/SRB3_4_1client/trunk/SRB3_4_1).

## **Adding SRBContent to an existing Plone installation**

This is theoretically possible but has not been tested.

- 1. Download the following Python eggs<sup>[4](#page-17-0)</sup> from
	- <http://www.archer.edu.au/downloads>
		- a. SRBContent
		- b. GridProxy
		- c. SrbPy
- 2. Download the other required components listed above.
- 3. Add these eggs into your existing buildout. See <http://plone.org/documentation/tutorial/buildout/tutorial-all-pages>for more information.

<span id="page-17-0"></span><http://peak.telecommunity.com/DevCenter/PythonEggs>